This document provides an overview of options. Visit the *Alternatives to Face-Face Teaching* module in the **Canvas for Educators** course for guides and tutorials. Use the [Self-Enroll](https://uweau.instructure.com/enroll/WR64XX) link if you do not already have access to the course.

## Start Now and Create a Plan

Visit [Alternatives to Face-to-Face Teaching](https://www.uwec.edu/center-excellence-teaching-learning/alternatives-to-face-to-face-teaching/) for available planning resources.

#### Canvas

There is still time to start using Canvas this semester! Adding content is an easy way to get started in Canvas; doing so could help ease the transition should you need to change your course in a short amount of time. Use Canvas to do the following:

- ◆ Communicate with students
- ◆ Post course materials
- ◆ Create assignments
- ◆ Create discussions
- ◆ Create quizzes
- Convert Microsoft Word quizzes
- ◆ Post grades
- ◆ And more!

### **Communication**

Consistent communication is important to avoid confusion.

- Use Canvas to send plain text (unformatted) emails and post announcements.
- Use Outlook to send rich text (formatted) emails.

# Media Options

The following options are integrated with Canvas:

- Collaborate Ultra is a real-time video conferencing tool you can use during regular class times. It lets you add files like PowerPoint, share applications like a computer program or browser, and more to interact with students. Students can raise a virtual hand to ask a question and can send chat messages to you. Meetings can be recorded and watched later.
- Make recordings in conjunction with Kaltura, a streaming video/audio option:
	- **•** PowerPoint record your voice as you move through your PowerPoint slides.
	- **•** Screen capture record your voice as you record your computer screen. This works well to demonstrate software like Excel or visit websites.
	- Audio record only your voice.
	- Webcam record your voice and face from a webcam.
- Find recordings there are many great resources for finding videos to use in your courses instead of having to make them on your own. Options include YouTube, TEDEd, Academic Video Online, Docuseek, Feature Films for Education, Films on Demand, and Kanopy.

# Be Flexible

Be as flexible as possible as you adjust your approach, assignments, and due dates. You may need to adjust some activities for the sake of your students' success, and that's okay!

# Connect to University Resources from Home

Contact the Help Desk in VLL 1106, via telephone at 715-836-5711, or via email at [helpdesk@uwec.edu](mailto:helpdesk@uwec.edu) for assistance with any of these options.

- VPN for off-campus computers:<https://www.uwec.edu/kb/article/vpn-installation-and-use-globalprotect/>
- ◆ Connecting to an office computer from home: [https://www.uwec.edu/kb/article/setting-up-off-campus](https://www.uwec.edu/kb/article/setting-up-off-campus-devices/)[devices/](https://www.uwec.edu/kb/article/setting-up-off-campus-devices/)
- Connecting to network drives:<https://www.uwec.edu/kb/article/drives-network-drives-overview/>
- Virtual Lab:<https://www.uwec.edu/kb/article/software-lab-anywhere-virtual-lab/>

# Get Help from CETL and LTS Partners

We are here to help you ensure a smooth transition to teaching through an alternative course format.

Vicki Lord Larson Hall (Old Library) 1142 715-836-2385 cetl@uwec.edu

## Get Help from Canvas

Canvas agents are available via telephone, chat, and email to help both students and faculty.

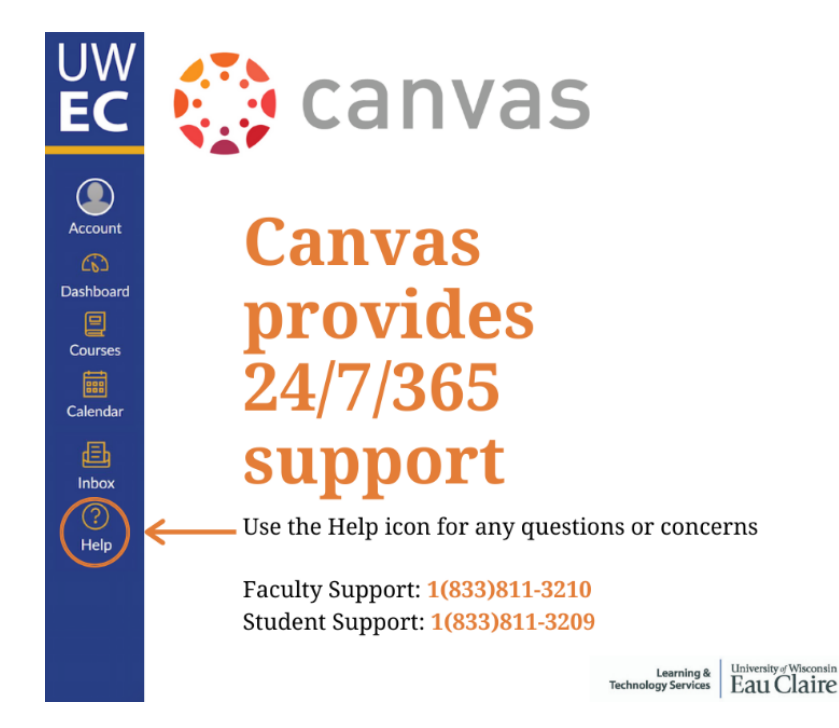